# **Handleiding Ouderportaal ParnasSys**

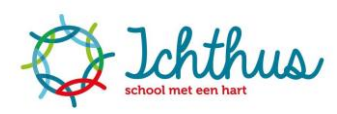

**Dit document is bestemd voor ouders en bevat de handleiding van ons het ouderportaal van administratie- en leerlingvolgsysteem ParnasSys.** We hopen u met deze handleiding wegwijs te maken in het ouderportaal van ons administratiesysteem ParnasSys.

Ga naar onze website [https://www.pcb-ichthusschool.nl](https://www.pcb-ichthusschool.nl/) > rechts bovenaan "ParnasSys" > klik op de link. Of ga naar: <https://ouders.parnassys.net/ouderportaal/>

U komt in het inlogscherm

Via het bij ons bekende emailadres heeft u een gebruikersnaam en een wachtwoord ontvangen.

*U kunt uw wachtwoord wijzigen nádat u bent ingelogd. Dit gaat via "profiel". U vindt dit in het uitrolmenu bij het vinkje rechts bovenin het HOME-scherm.*

Na het inloggen komt u in het startscherm (Home). Dit wordt "dashboard" genoemd. Dat ziet er zo uit:

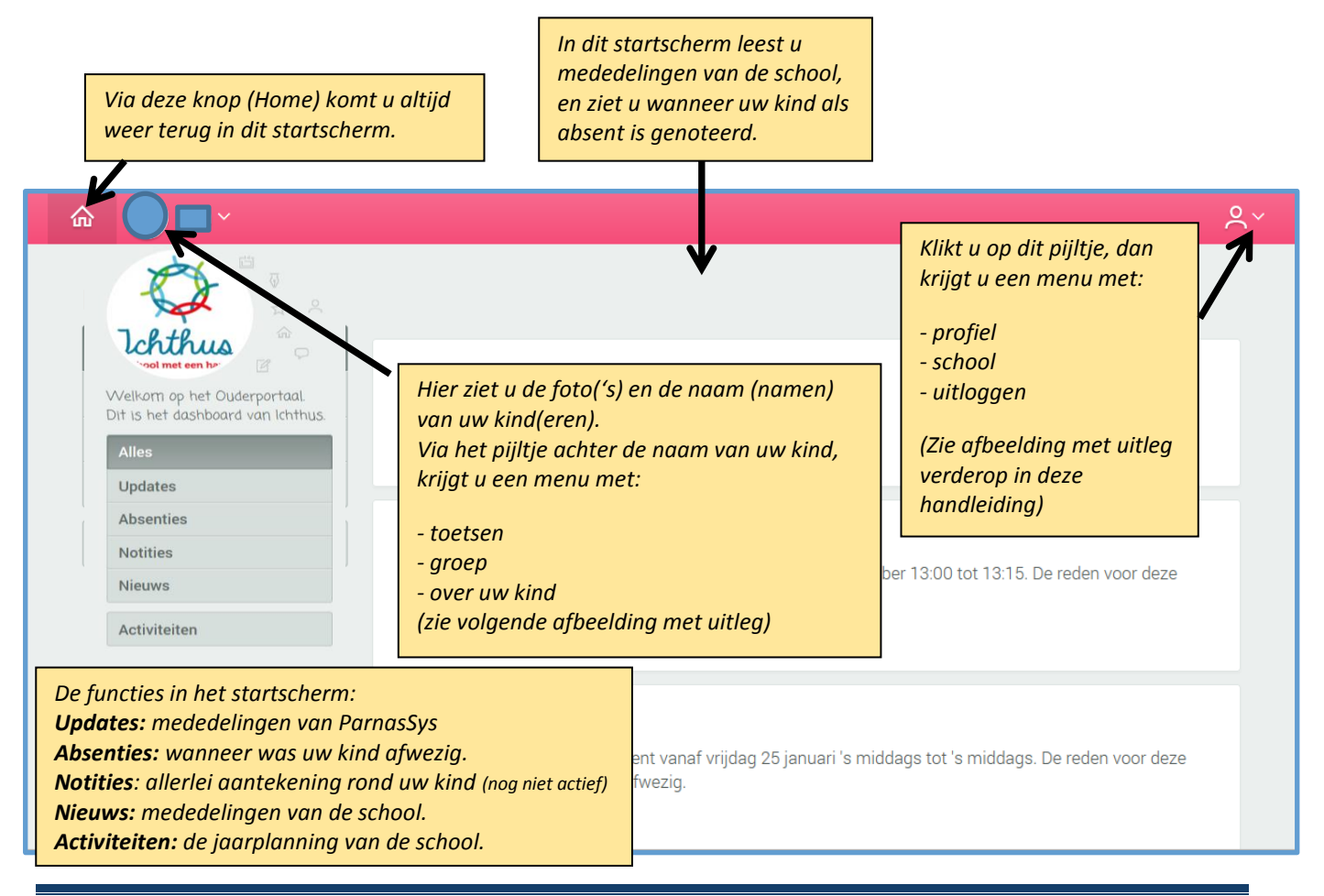

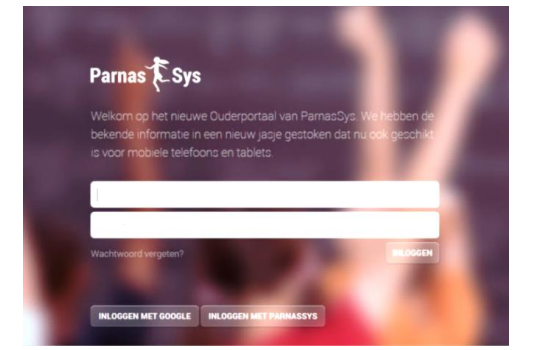

Wanneer u klikt op de naam van uw kind rolt onderstaand menu uit. Op elk onderdeel kunt u vervolgens weer klikken om het te openen. Hieronder leest u de toelichting bij die schermen:

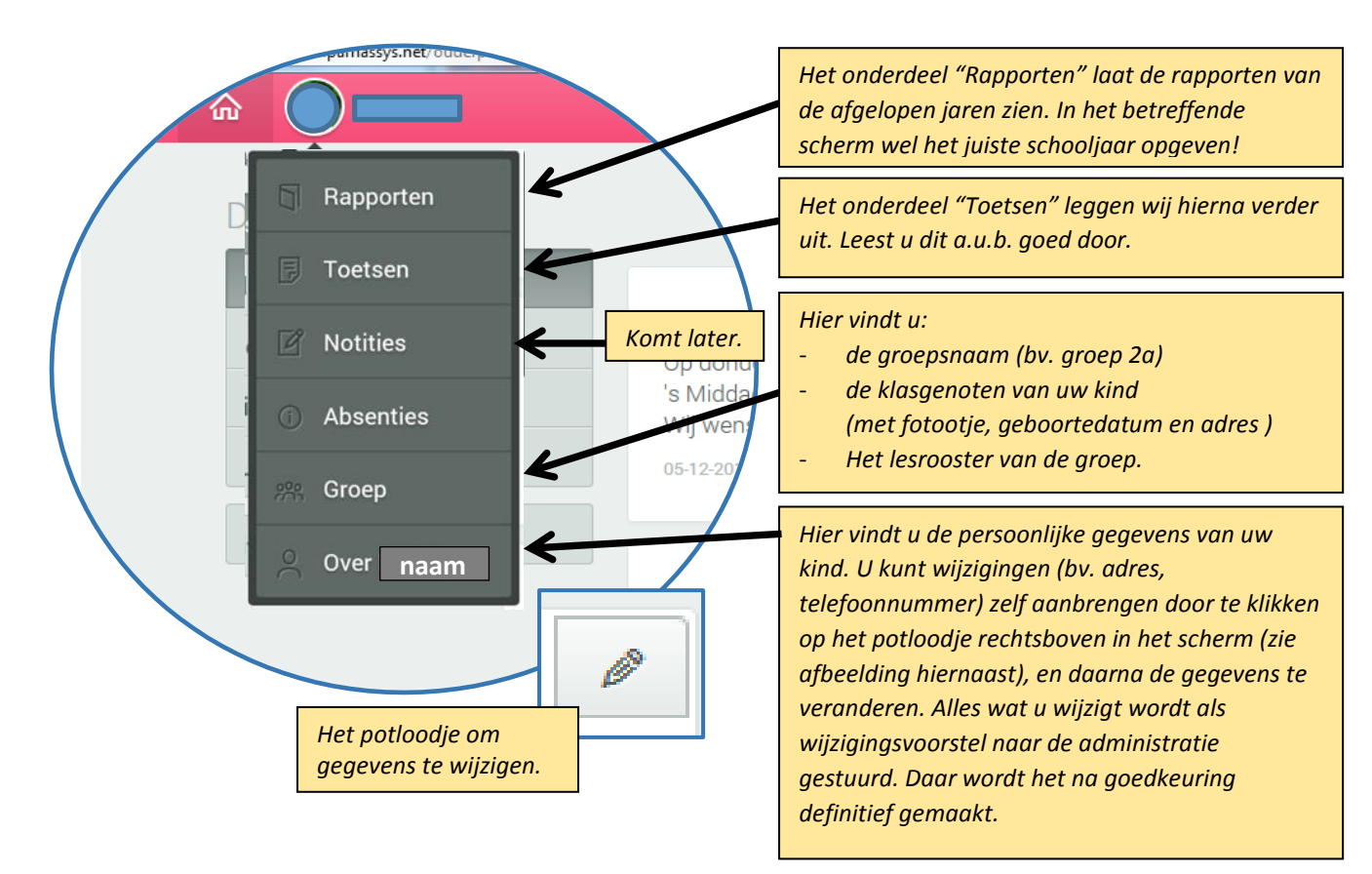

# **Toetsen.**

In het keuzescherm "toetsen" vindt u twee soorten toetsen:

- 1. Landelijke toetsen
- 2. Methodetoetsen

## *1. Landelijke toetsen.*

Hier vindt u de toetsgegevens van het LOVS (Leerling Ontwikkelings Volg Systeem) van Cito. Deze toetsen worden op vaste momenten afgenomen. In januari de M-toets (Midden) en in juni de E-toets (Eind). Deze toetsgegevens vindt u ook altijd op het rapport van uw kind.

Deze toetsen maakt uw kind in principe zonder hulp. Bijna alle kinderen in de groep maken dezelfde toets. De score is landelijk genormeerd.

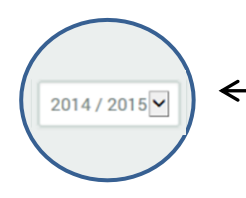

U ziet eerst alleen de toetsen van het huidige schooljaar.

Links onderin uw scherm kunt u een eerder schooljaar aanklikken om te bekijken welke toetsresultaten uw kind eerder heeft behaald.

De scores van de Cito-LOVS-toetsen worden in het ouderportaal weergegeven met de letters **A t/m E**.

Bij het rapport ontvangt u van ons een uitdraai met grafieken waarin de scores nauwkeurig worden weergeven en u de ontwikkeling goed kunt volgen.

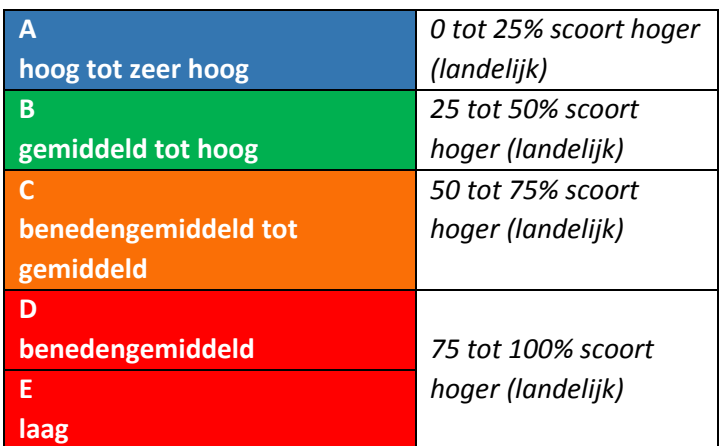

#### Toetsen Landelijke toetsen CITO Woordenschattoets LOVS E6 **AVI AVI-CITO** Ż  $\overline{\epsilon}$ 15-06-2013 Alle methodetoetsen *U kiest voor Landelijke toetsen* ORIËNT. OP JEZELF EN DE... CITO Drie-Minuten-Toets LOVS E6 **NEDERLANDS** *U klikt op het vak van de toets*  15-06-2013 **REKENEN/WISKUNDE** *waarvan u de score wilt zien. De score verschijnt. (in dit geval is*  **BEGRIJPEND LEZEN** *dat een B)*CITO Rekenen-Wiskunde LOVS  $\overline{S}$ F<sub>6</sub> 15-06-2013  $03-06-2013$ Totaal **AVI AVI-CITO CITO Drie-Minuten-Toets LOVS M6** 19-03-2013 19-03-2013

## Op uw scherm ziet dat er zo uit:

## *2. Methodetoetsen.*

Methodetoetsen zijn toetsen die horen bij een lesmethode, bijvoorbeeld onze rekenmethode "Alles Telt", of onze taalmethode "Taalverhaal". Deze toetsen zijn bedoeld voor de leerkracht, om te zien welke leerstof de groep als geheel, en de kinderen afzonderlijk, goed hebben verwerkt, of minder goed. De daarbij gehanteerde 'cijfers' geven een mate van beheersing aan. **Deze toetsen gebruikt de leerkracht om zijn lesaanbod op af te stemmen.** De cijfers die hier te zien zijn, zijn niet altijd te vergelijken met een rapportcijfer. Wij vragen u om bij het lezen van de scores van de methodetoetsen, niet direct te schrikken of bij de leerkracht aan de bel te trekken. Vertrouw op het professioneel inzicht van de leerkracht om uw kind dat te bieden wat het nodig heeft! **Wees ook nooit boos op uw kind vanwege een lage score.**

Niet alle lesmethodes zijn geschikt om in ParnasSys te verwerken. U ziet de toetsen van:

- **Rekenen/wiskunde** (Alles Telt) (vanaf groep 3)
- **Automatiseren** (vanaf groep 3) snel sommen tot 10, 20 en de (deel-)tafels beheersen
- **Taal** (Taalverhaal) (vanaf groep 4) Er zijn twee onderdelen: Woordenschat en zinsbouw.
- **Spelling** (Taalverhaal) (vanaf groep 4) Dit betreft de woordpakketten.
- **Begrijpend lezen** (Lezen in beeld) Vanaf groep 5
- **Aardrijkskunde** dr.Argus Clou (vanaf groep 5)
- **Geschiedenis**  Brandaan (vanaf groep 5)
- **Natuur en techniek** Leefwereld (vanaf groep 5)
- **Soms treft u vakken als**: gym, schrijven, tekenen/handvaardigheid.

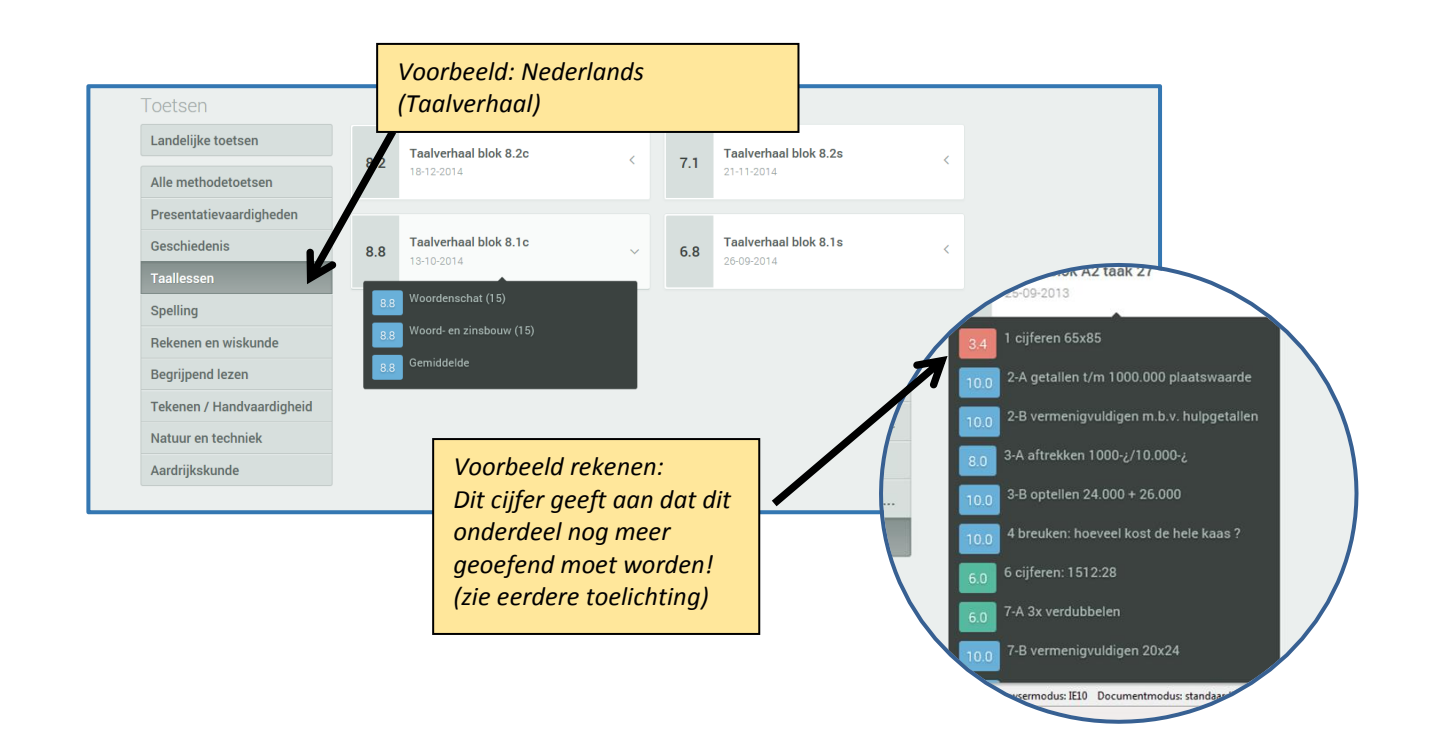

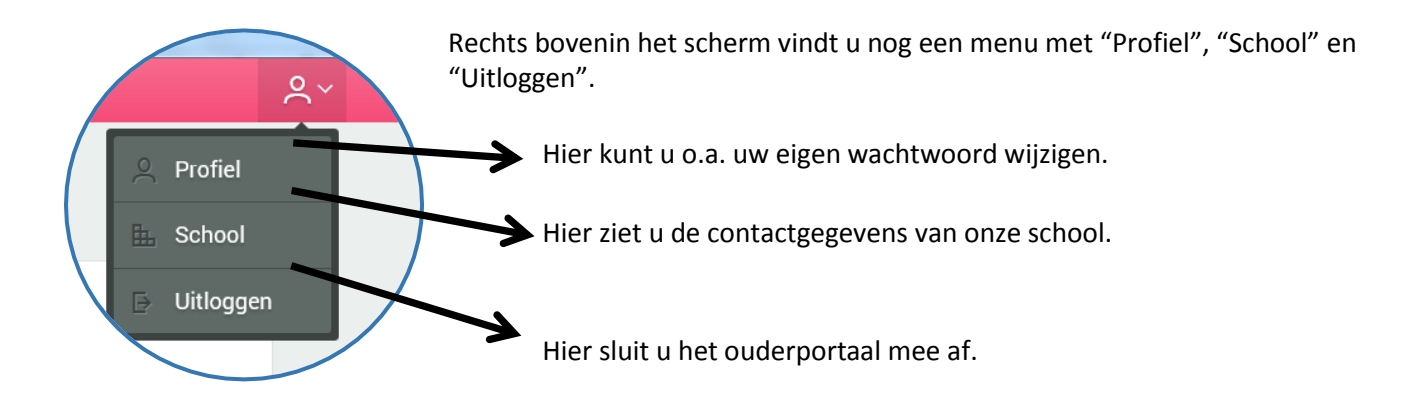

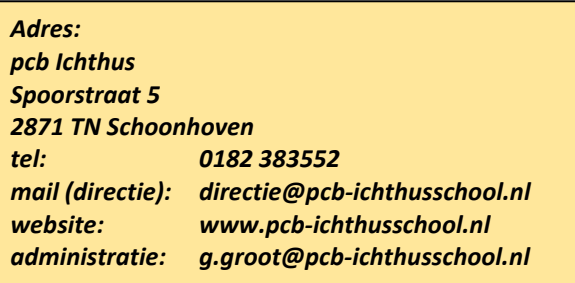

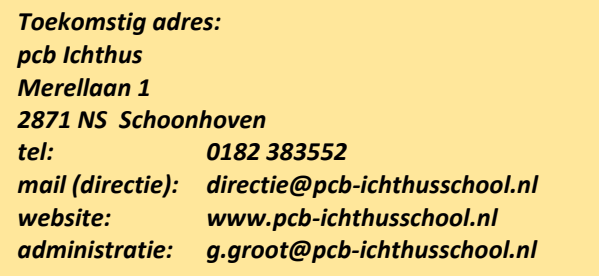

# **Tot slot....**

Komt u er niet helemaal uit, probeer het dan eens samen met een collega-ouder.

Roept de informatie inhoudelijke vragen bij u op? Natuurlijk kunt u, als u erg bezorgd bent, terecht bij de groepsleerkracht, maar wilt u hierbij alstublieft terughoudend zijn, en niet bij elke toets contact opnemen.